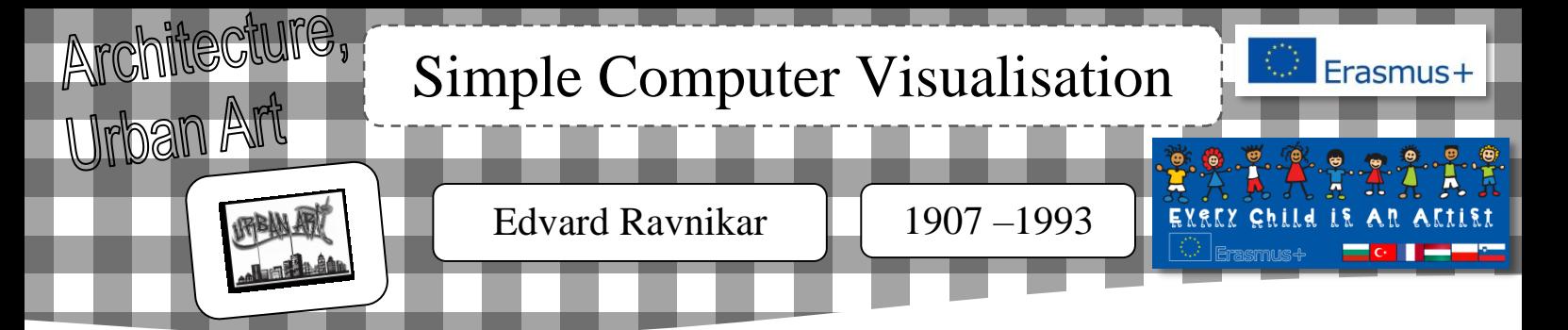

# presentation of the work

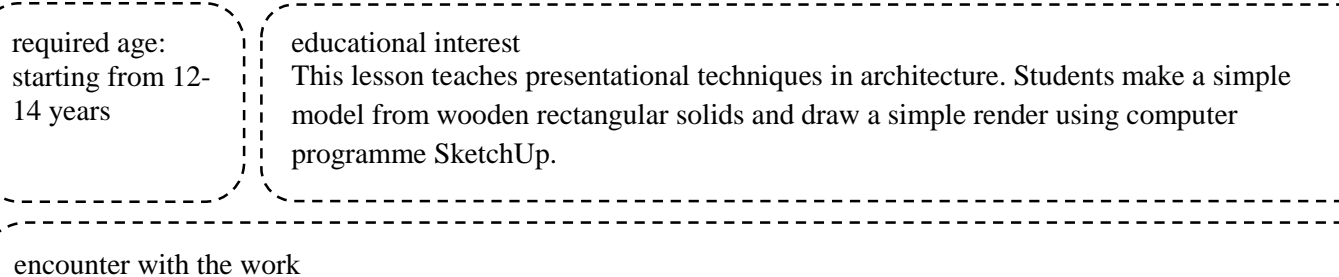

Edvard Ravnikar is one of the most important architects of the  $20<sup>th</sup>$  century (after Plečnik).

- He studied in Vienna and graduated under the mentorship of Jože Plečnik. He perfected at the word-famous architect Le Corbusier.
- In the years between 1946 1980 he was a professor at the Ljubljana School of Architecture.

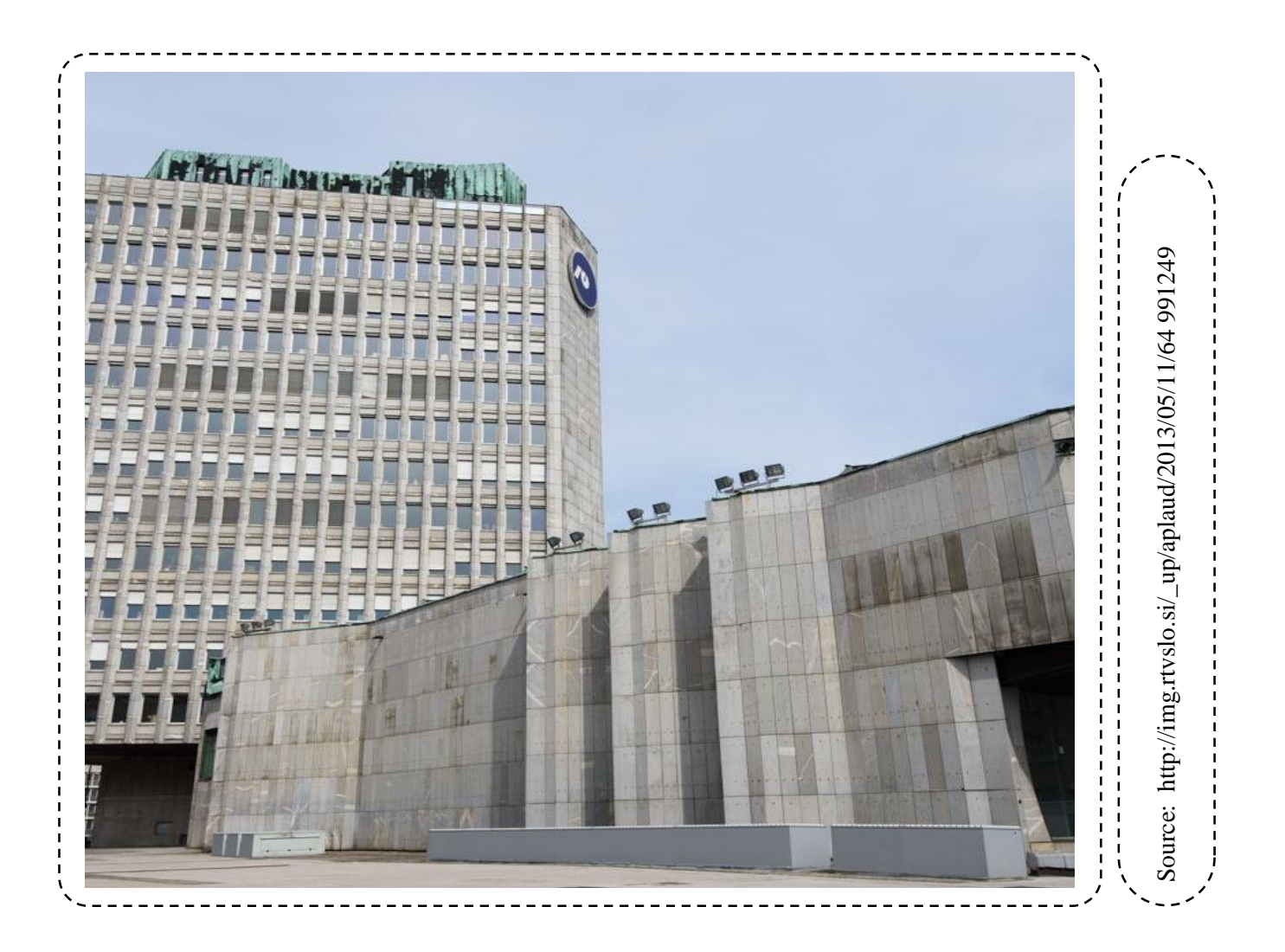

work' s analysis

- The photograph presents his most important work The Revolution Square in Ljubljana, which is an architectural and urban whole (1960).
- The complex includes platforms and buildings of different heights: two business buildings as a symbol of a door to Ljubljana, department store Maximarket and the cultural center Cankarjev dom (finished in 1982).
- As a composition, the square is, for its pureness and simplicity, architecturally and urbanely complete (the buildings are of pure and clean shape), for which Ravnikar received numerous prizes.

### creative process

learning objectives  $\mathcal{L}$  Students learn about a well-known Slovenian architect Edvard Ravnikar and his work.  $\&$  They learn about some presentational implemented resources / materials (per student)  $\upphi$  **tools:** computers with installed Google SketchUp (one computer per each student), slide projector **materials:** hard paper (A4) green sheets, glue for wood, wooden rectangular solids of different sizes, a list of simple tools of the programme (Google SketchUp)

techniques in architecture: models, collages, renders (computer visualisation).

 $\&$  They learn to make simple models.  $\&$  They learn about simple tools of computer programme Google SketchUp and draw a simple

render.  $\%$  They develop the skill of 3D spatial observation and planning with a computer programme Google SketchUp.

 They develop creativity, imagination and aesthetics when designing a simple architectural composition.

pedagogical organization  $\&$  Presentation of selected Slovenian architects, presentation of Edvard Ravnikar and his work. Presentation of presentational techniques in architecture. Seeing of the ptt.

 $\&$  Learning new terms: Presentational techniques in architecture, model, collage, renders (computer 3D visualisation), computer programme and tools Google SketchUp

#### duration

- $\&$  Observation, explanation, talk 15 min
- $\%$  Making simple models 20 min
- $\upphi$  Drawing using a computer programme Google SketchUp and guidance, on
- the spot evaluation 45 min  $\&$  Analysis and evaluation of works 10 min

#### **Creative process**

- students tasks
- $\&$  Students listen to the explanation and see the ptt presentation about Slovenian architects.
- $\uparrow$  They learn about the terms:
- $\rightarrow$  Presentational techniques in architecture
- $\rightarrow$  model
- $\rightarrow$  collage
- $\rightarrow$  render (computer visualisation)
- $\rightarrow$  computer programme and tools Google SketchUp
- instructions
- $\rightarrow$  using wooden rectangular solids they make different architectural compositions
- $\rightarrow$  They pick and assemble (using glue) their favourite composition on the hard green A4 paper.
- $\rightarrow$  using a computer programme and simple tools of Google SketchUp they draw a simple render, on the basis of their model.
- teacher's role
- $\rightarrow$  showing pp presentation presents selected Slovenian architects especially Edvard Ravnikar and his work
- $\rightarrow$  explains the term presentational techniques in architecture
- $\rightarrow$  asks questions about the techniques the students already know and explains the unfamiliar terms
- $\rightarrow$  saws up, smooths up and prepares different sizes of wooden rectangular solids (at least 3 per student)
- $\rightarrow$  prepares green A4 hard papers and glue for wood and gives them to the students
- $\rightarrow$  demonstrates a few compositions using wooden rectangular solids
- $\rightarrow$  if necessary, directs the students making compositions
- $\rightarrow$  gives gradual instructions for work with computer programme Google SketchUp
- $\rightarrow$  presents demonstrates (projector) simple tools
- $\rightarrow$  helps students draw and gives directions if necessary
- $\rightarrow$  prints the drawings on A4 paper
- $\rightarrow$  makes the exhibition of models and drawings (render based on the model)

# implementation steps

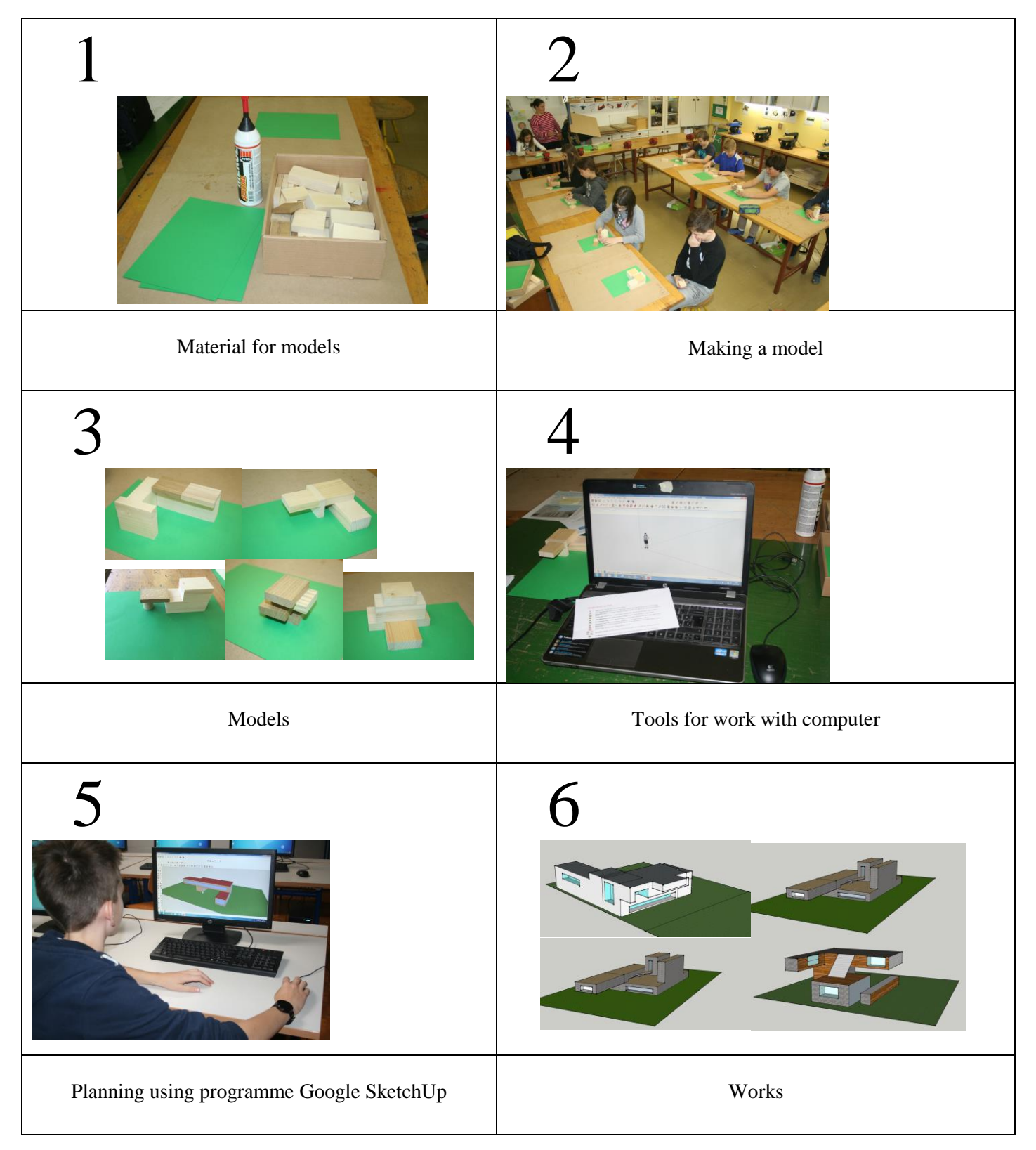

## possible extensions

- $\%$  We can prepare random geometrical shapes as parts for making models
- $\%$  Besides a model and render of buildings we can also make the interior (for example: living room,
- children's room, imaginary room …)
- $\%$  With the help of the model we can make souvenirs, sculptures, ...
- $\&$  We can make a project –a model of a home town, area

Performed by: Majda Horvat Elementary School: OŠ Vič os.vic@guest.arnes.si